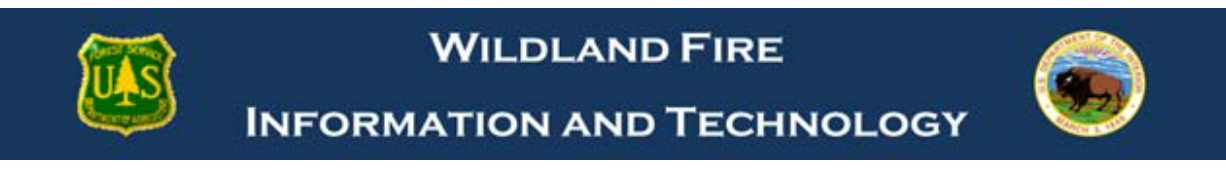

## Finding EISuite All Modules Courses

**1) Go t[o http://www.nationalfiretraining.net/](http://www.nationalfiretraining.net/)**

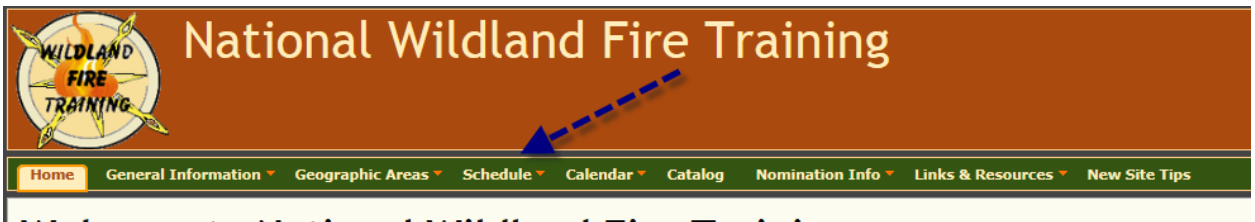

## **Welcome to National Wildland Fire Training**

**2) Select "Schedule"**

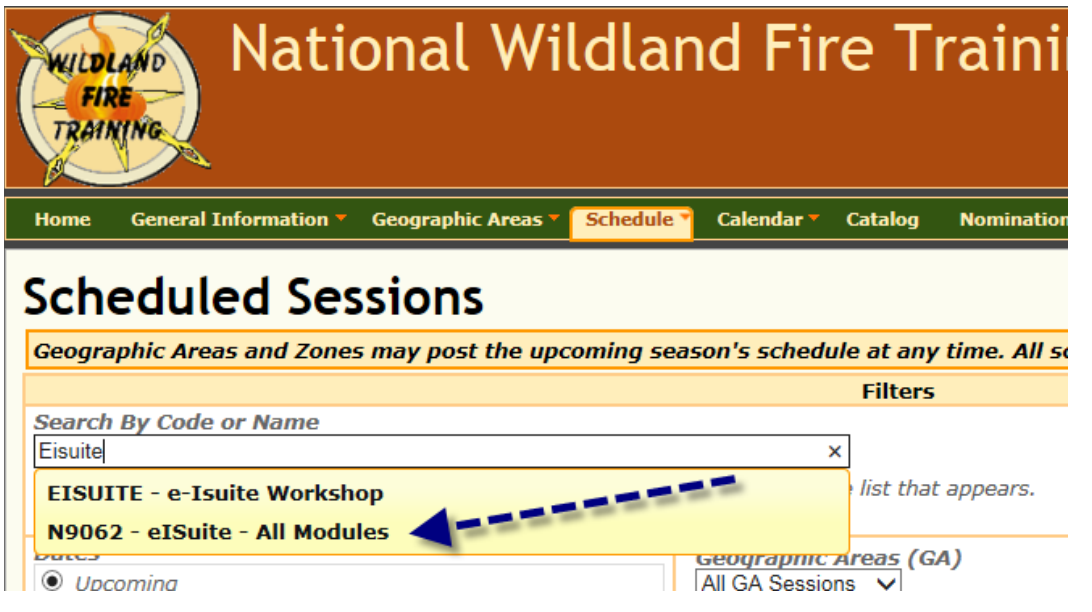

**3) In the search box type "Eisuite" and select "N9062 – eIsuite – All Modules".**

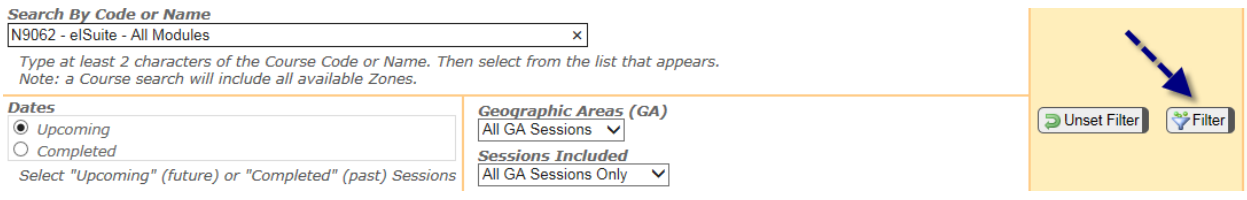

**4) Select "Filter". All course offering will be displayed.**